El programa QuiniNac le permite condicionar y/o reducir una combinación partiendo de un número de dobles y triples determinado. Es un programa compacto donde rápidamente, si echamos un vistazo a la imagen, podemos ver las opciones para condicionar de las que dispone: Grupos, Columnas Bases, Valoración, Figuras, Dibujos, Formatos, Columnas Relacionadas, Condiciones de variantes, equis y dos, Interrupciones, Signos seguidos y Simetrías.

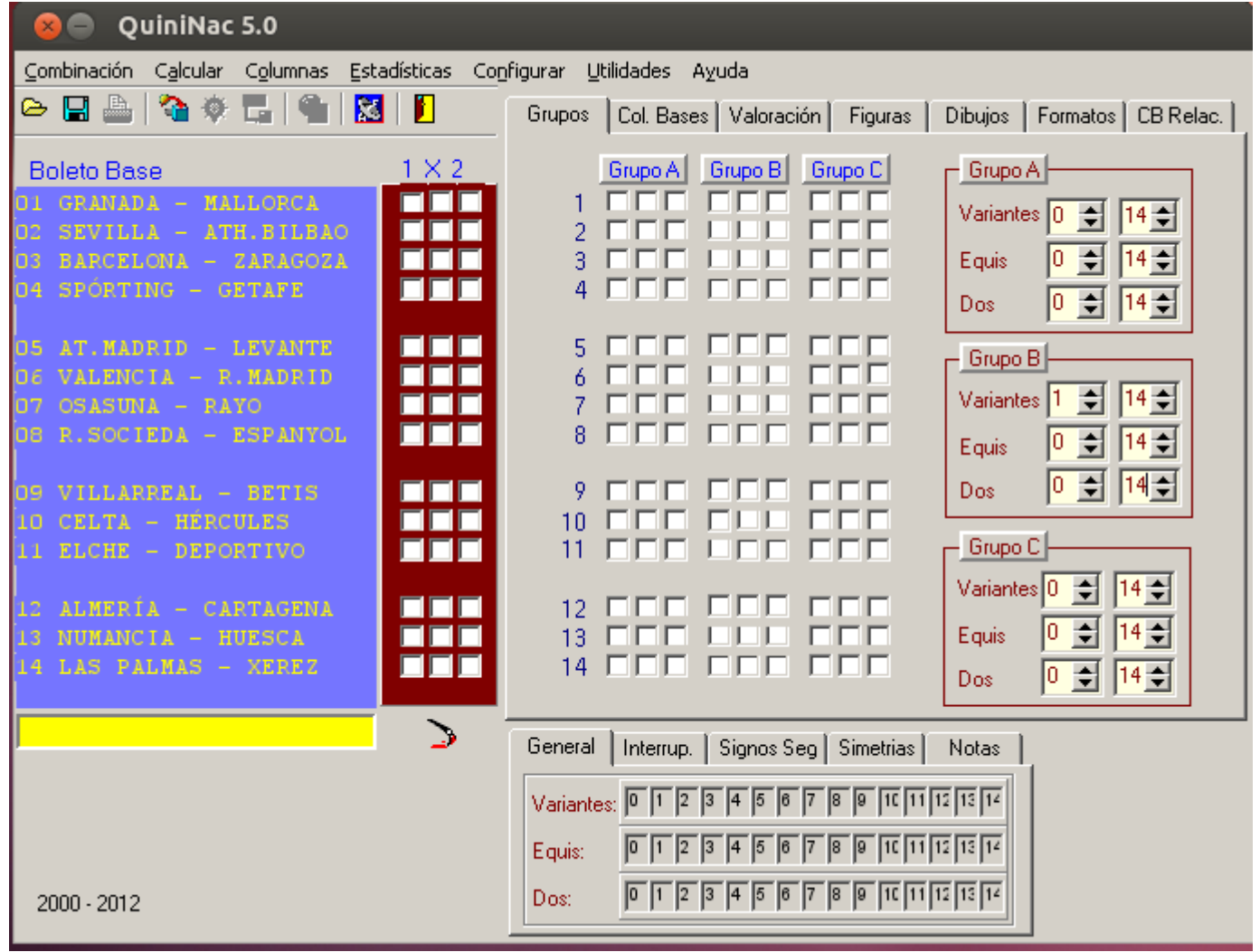

En cuanto a la reducción tenemos a nuestra disposición un potente reductor basado en el algoritmo Simulated Annealing, así como la reducción mediante diferencia de signos ( Diferencias Progresivas).

Entre otras opciones también existe la posibilidad de guardar nuestras columnas en formato TXT y sacar un listado resumen de nuestra combinación con las condiciones establecidas.

Tenemos también una serie de Utilidades, como: Cargar columnas desde un fichero externo, Rotación de Signos, Algebra, **Simulador de escrutinios** y Subir Categoría.

En los distintos apartados de la web iremos detallando cada opción.

## [Conceptos Básicos del](http://quininac.wordpress.com/2008/01/30/conceptos-basicos-del-1x2/) 1X2

#### **LO MÁS BÁSICO.**

#### **Los signos**

En la quiniela, pronosticamos con el signo "1″ cuando creemos que el partido será ganado por el equipo local, con el signo "2″ cuando creemos que será el equipo visitante el que se llevará la victoria y con el signo "X" cuando pensamos que se producirá el empate.

Cuando hay un signo "X" o un signo "2″, tenemos lo que denominamos una variante (en adelante, "V").

#### **Pronósticos**

Si pronosticamos un único signo, es decir, que creemos firmemente que sólo se puede dar uno de los resultados, tenemos lo que llamamos un fijo. Puede ser "1″, "X" o "2″.

Si creemos que junto a este pronóstico puede darse otro caso, es decir, que descartamos por completo uno de los posibles, pronosticaremos 2 signos teniendo entonces un doble. Puede ser "1X", "12″ o "X2″.

Si, por el contrario, tenemos un pronóstico absolutamente incierto y ponemos 3 signos porque se puede dar cualquiera de ellos (no descartamos ninguna posibilidad), tenemos un triple. El pronóstico será "1X2″.

#### **Apuestas**

Obviamente, un triple siempre será un pronóstico acertado mientras que para un doble tendrá un 66% de probabilidades matemáticas y un fijo un 33%. Cuantos más triples y cuantos menos fijos, mayores probabilidades tenemos de acertar el global de los partidos y optar a premios.

Por el contrario, cuantos más dobles y, sobretodo, triples tengamos, más apuestas necesitaremos y más cara nos resultará la jugada.

Cada triple necesita 3 apuestas para ser jugado mientras que cada doble, necesita 2.

El nº de apuestas de calcula mediante la fórmula siguiente: Apuestas = 2dobles \* 3triples

El conjunto de apuestas se distribuye mediante columnas de forma que cada pronóstico se combina con los demás que forman el boleto. De esta manera, 1 triple y un signo "X" combinan formando las columnas "1X", "XX" y "2X"; 1 triple y 2 signos dobles a "1X" forman las columnas "111″, "11X", "1X1″, "1XX", "X11″, "X1X", "XX1″, "XXX", "211″, "21X", "2X1″, "2XX". El total de apuestas es lo que llamamos combinación.

#### **OTRAS DEFINICIONES BÁSICAS.**

**Condiciones:** Para reducir el número de apuestas necesarias para jugar un determinado pronóstico, podemos filtrar las apuestas de forma que sólo aceptemos aquellas que cumplan unas determinadas condiciones, rechazando (y por tanto no jugando) las que no las cumplan.

**Filtros:** Conjunto de columnas que cumplen unas condiciones determinadas (que no necesariamente hemos de conocer). Aquellas columnas del conjunto inicial que no estén comprendidas en el filtro, serán rechazadas aun cuando cumplan todas las condiciones impuestas.

**Sistema:** Grupo de condiciones y filtros utilizados para reducir el nº de columnas inicial hasta llegar a aquellas que jugaremos.

**Boleto base:** Es el conjunto de los partidos que figuran en el boleto de quinielas.

**Rebotes:** Cuando fallamos una condición, perdemos como mínimo una categoría de premios. Con el término rebotes, nos referimos a la cantidad de premios de categoría inferior que ofrece una condición al ser fallada.

# **Pasos Básicos**

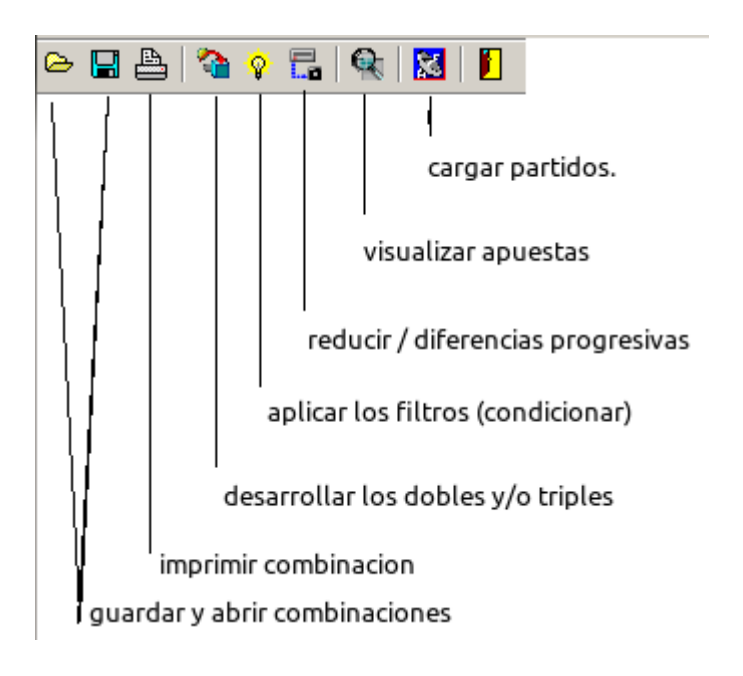

A continuación se describe brevemente los pasos necesarios para realizar una quiniela condicionada y/o reducida.

1. Marcar los dobles y/o triples, justo a la derecha del Boleto Base. Pulsar el botón Desarrollar a Simple (el 4º empezando por la izquierda). También podemos cargar columnas procedentes de un fichero, esto se realiza desde el menú Utilidades\Cargar Columnas.

2. Marcar las condiciones deseadas: Columnas Bases, Variantes, Grupos etc. y dar al botón Condicionar (el 5 por la izquierda). A partir de este momento podemos visualizar las columnas (7º botón por la izquierda) y tendremos la opción de ver un Análisis de las mismas (porcentajes en cada partido y un gran número de parámetros como número de variantes, equis, doses, interrupciones, formatos etc que forman la combinación.)

3. Reducir si se desea (6º botón por la izquierda). Podemos reducir mediante el Cristalizador o bien aplicar Distancias Progresivas (a partir de diferentes ordenaciones). Este paso es opcional, no necesario para aquel que solo quiera condicionar la combinación.

4. Posibilidad de imprimir el resumen. (3º botón por la izquierda)

5. Visualizar las columnas y guardarlas. (7º botón por la izquierda).

# **CONDICIONES APLICABLES. LAS BÁSICAS.**

### **Nº de signos (General)**

Mediante esta condición limitamos la aparición de determinados signos en cada columna. Podemos limitar la aparición de signos "X", "2″ y "V". No se limita la aparición de "1″ porque es el equivalente a restar del nº de partidos en el boleto (actualmente 14) el nº de "V" (signos que NO son "1″).

Si aceptamos de 6 a 10 "V", de 2 a 5 "2" y de 2 a 4 "X", la columna "11X211X1X12111" cumplirá la condición de "X" (hay 3) y de "2″ (hay 2) pero no así la de "V" (3+2=5) por lo que será rechazada.

Así lo marcaríamos en QuiniNac:

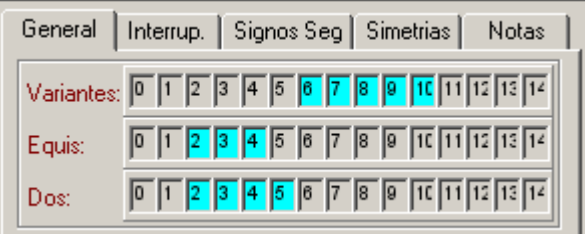

### **Dibujos**

Es una forma más avanzada de condicionar la aparición de los signos "X" y "2″. Se expresan en la forma A+B siendo A el nº de "X" y B el nº de "2″. En el ejemplo anterior, se aceptarían los dibujos 2+2, 2+3, 2+4, 2+5, 3+2, 3+3, 3+4, 3+5, 4+2, 4+3, 4+4 y 4+5 y, como condición, podríamos aceptarlos todos menos el 2+2 y 2+5 de forma que aceptaríamos cualquier columna que contenga 2 "X" salvo que contenga también 2 ó 5 "2″.

En QuiniNac.

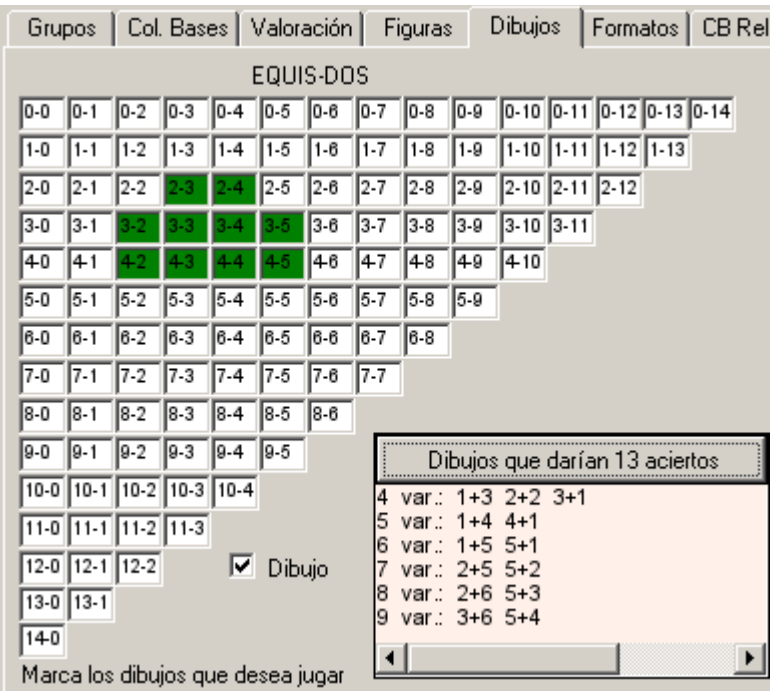

### **Signos seguidos**

Con esta condición estamos prohibiendo que se den más de n signos iguales ("1″, "X", "2″ ó "V") de forma consecutiva. Si limitamos a 4 "1″ seguidos y alguna columna contiene la secuencia "11111″, será rechazada.

En QuiniNac, limitamos a como máximo 4 unos seguidos:

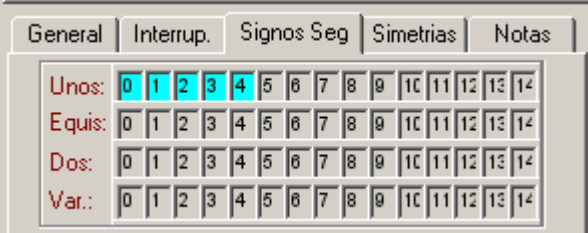

#### **Interrupciones.**

Entendemos como interrupción cada cambio de signo que se produce a lo largo de la columna. En la columna "11X211X1X12111″ hay 9 interrupciones: 11@X@2@11@X@1@X@1@2@111 (cada signo @ representa una interrupción). Por ejemplo, limitamos en QuiniNac para que las columnas contengan entre 4 y 9 cambios de signos:

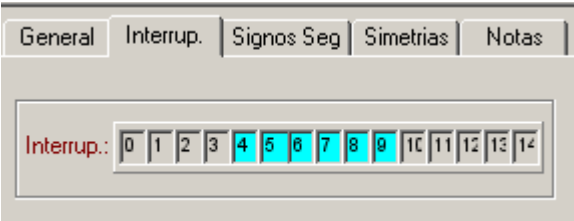

### **Valoración**

#### **a) Sumas**

Mediante esta condición, intentaremos que en el global de la combinación o bien un grupo de partidos, la distribución de signos dentro del mismo partido sea acorde a las condiciones que nosotros queramos en lugar de matemáticamente, que es a partes iguales (en un doble "1X" hay un 50% de "1″ y un 50% de "X").

Por ejemplo, si pensamos que tal partido es un "1″ bastante claro pero queremos que también haya algunas opciones de que sea una "X", nos puede interesar condicionar ese doble a un 75-25%. Para ello le damos un valor a cada signo y para cada partido (suele expresarse en porcentaje pero no es necesario que sea así) y condicionando a que la suma de todos los partidos esté en un intervalo determinado. De esta forma, podemos cubrir la aparición de un signo al que le dábamos pocas posibilidades con la aparición de otro que era justamente al contrario.

Imaginemos que tenemos 2 partidos a triple con los valores 50, 30, 20 en ambos partidos. Si seleccionamos el intervalo 60-100, quedarán excluidas las combinaciones "X2″, "2X" y "22″ pues suman 50, 50 y 40 respectivamente pero estaría cubierta la posibilidad de que se diera un signo "2″ que consideramos como sorpresa.

En vez de porcentajes podríamos utilizar por ejemplo valores entre 1 y 5. El 5 sería el signo más fiable, mientras que el uno sería el signo sorpresa. Esto es cómo se haría en QuiniNac y las combinaciones que nos quedarían de los 2 triples:

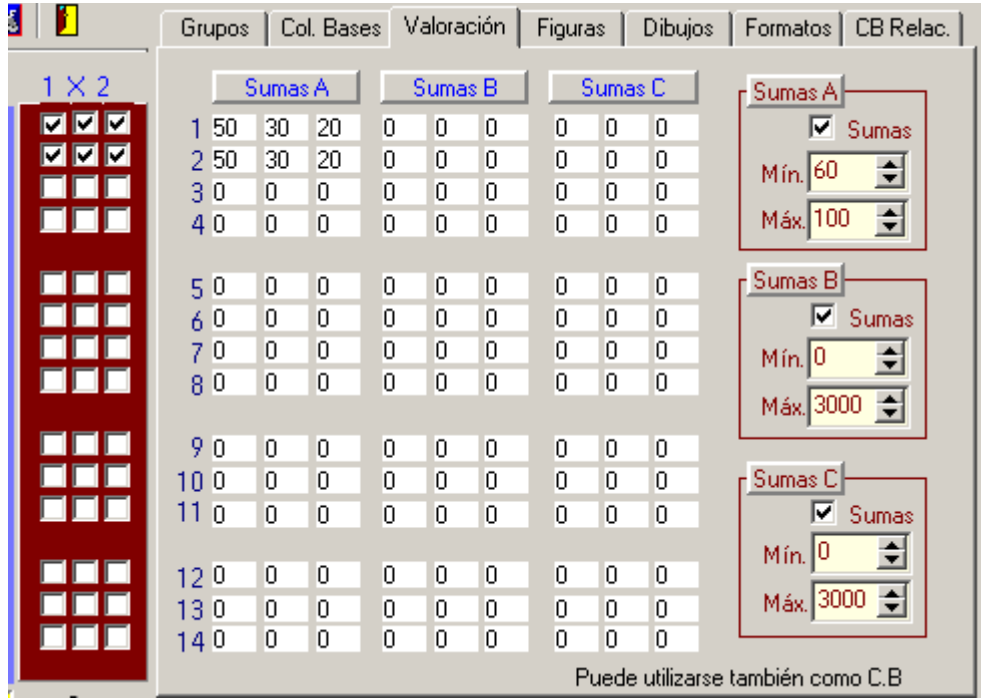

#### 1X21X1 111XX2

#### **b) Productos**

¿ Cuál es la Probabilidad de que una columna resulte ganadora ?. Es el producto de todas las valoraciones. Por tanto podemos seleccionar columnas cuya probabilidad esté cercana a la deseada (podría ser a una probabilidad media calculada por columnas ganadoras anteriores). Pongamos un ejemplo: si la probabilidad de que se de un evento es del 85% y la probabilidad de que se de un segundo evento es del 90%, tenemos que la probabilidad de que se den ambos es 0,85\*0,90= 0,765, es decir, un 76,5%). Si aplicamos esto a la quiniela tenemos que si la probailidad de salir un 1 en cada una de las 14 casillas es del 50% tenemos que la probabilidad de que salga una columna con 14 unos es de 0,50^14 = 0,000061035 (estos valores, al ser tan pequeños suelen medirse pasarse a logaritmos). Funcionalmente para lo que nos vale esto es para filtrar por premio estimado nuestra combinación, utilizando como valoraciones las Apostadas que publica la Onlae.

Veamoslo con un ejemplo. Si quisiera filtrar por premio estimado mi combinación, pongamos que entre 25.000 y 300.000 euros, lo haríamos así:

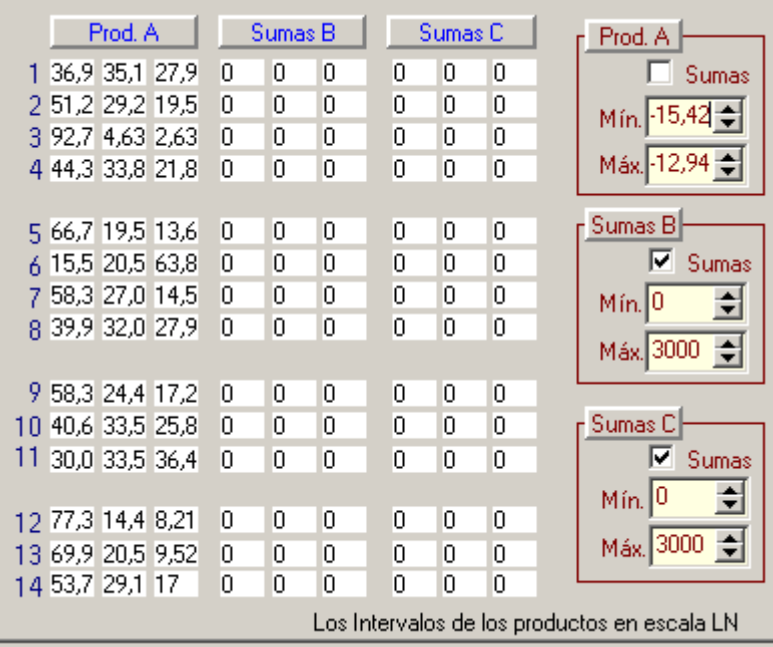

Ahotra bien, ¿ de dónde saco esa relación entre premio estimado y logaritmo ?. De botón "reducir", marco en rojo dónde se puede meter el premio y el programa te da el logaritmo:

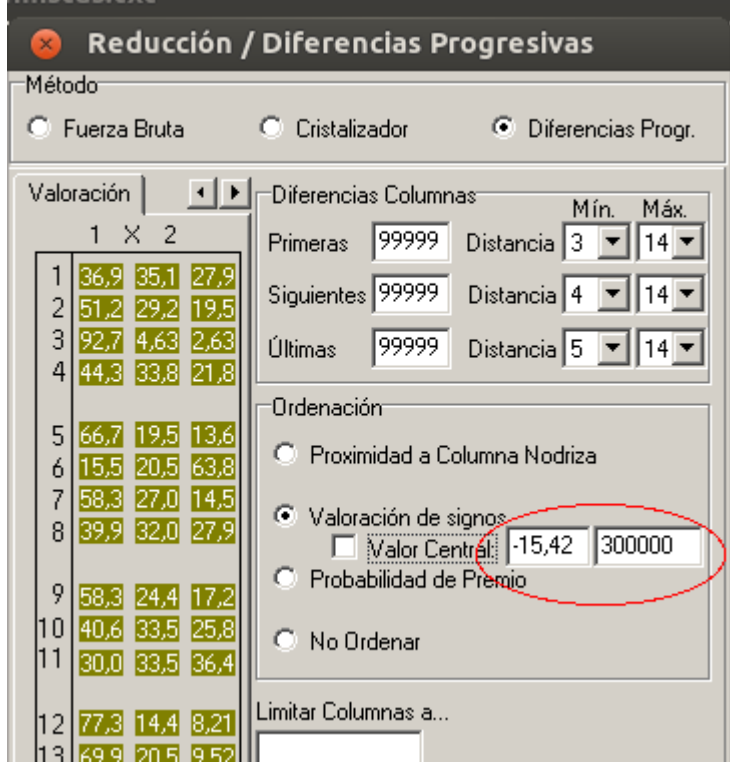

### **COLUMNAS PROBABLES**

Sin duda alguna, ésta es la condición de condiciones, de ahí que tenga un apartado propio. De hecho, es una condición casi imprescindible en las quinielas de hoy en día por su versatilidad, eficacia y ahorro en columnas. Tanta importancia y tal variedad de aplicaciones tiene, que incluso podemos aplicar muchas y diferentes condiciones sobre ellas.

Una columna probable (a partir de ahora, para abreviar, CP) no es más que un segundo pronóstico sobre un grupo de partidos expresando una posibilidad de que se den ciertos resultados. Mientras en el boleto base teníamos una cantidad de fijos y dobles que se tenían que cumplir todos para poder acertar nuestra quiniela, en una columna probable podemos definir nosotros el rango de aciertos deseado amén de otras condiciones.

Para hacernos una idea, nada mejor que un ejemplo. Tenemos nuestra quiniela casi hecha permitiendo que se produzcan algunas sorpresas, en cuanto a que pinchen los equipos "grandes" con otros supuestamente más débiles. Bueno, está claro que si pierden Madrid, "Recreativo", Valencia y Barça (todos jugando como locales) y este resultado entra en nuestro pronóstico, a poco que acertemos lo demás, nos forramos. Pero, claro, es muy difícil que eso pase. Por supuesto, puede pinchar cualquiera de ellos pero ¿todos a la vez? Seguramente esto sólo pasará cada varios años por lo que ¿para qué desperdiciar 4 triples que suponen por sí mismos 81 apuestas si sabemos que muchas de las combinaciones "no se pueden dar"? Pues como nuestro presupuesto no es demasiado alto, decidimos que permitiremos que alguno de ellos, cualquiera, pinche. Para ello seleccionamos los partidos en que se encuentran implicados los 4 equipos y ponemos en la CP que ganen los 4 equipos señalando a continuación que queremos 3 ó 4 aciertos (o lo que es lo mismo, 1 o ningún fallo). Esta sencilla condición supone jugar 9 apuestas en lugar de las 81 iníciales y si, por ejemplo, el Madrid pierde en casa con el colista, lo tendremos acertado siempre que los otros 3 equipos implicados ganen su partido.

Evidentemente, podemos darle tantas vueltas como queramos. Podemos decir que pueden fallar hasta 2 de estos equipos, gastando sólo 33 apuestas (un 60% menos columnas cubriendo casi una debacle). Ahora, imaginemos que ya nos está bien que 2 de ellos fallen pero ¿perderán o empatarán? Podrían darse 2 empates perfectamente, pero creemos que difícilmente 2 de estos equipos van a perder en casa el mismo día así que ¿por que no aplicar esta condición? Creamos una nueva CP con 4 doses y ponemos 0 y 1 aciertos y ahora nos queda la combinación en 27 apuestas. 6 apuestas no es, desde luego mucho ahorro pero esto es sólo un ejemplo y, por otra parte, si estamos convencidos de que no va a ocurrir ¿para qué malgastar 3 ??

Otra forma muy común de pronosticar mediante columnas probables se basa en la restricción progresiva del pronóstico inicial. Imaginemos una combinación de 6 triples, 6 dobles y 2 fijos. Cojamos por un lado esos 6 triples y hagamos de ellos 6 dobles con los pronósticos más probables. Desde luego, si ponemos un triple es porque el pronóstico lo vemos incierto pero está claro que la mayoría de partidos "tiran" más hacia unos signos que hacia otros. Bien, pues hagamos una CP con esos 6 dobles y planteémonos cuántos de ellos nos vemos capaces de acertar. Muy posiblemente, no los acertemos todos pero seguro que al menos acertamos la mitad así que vamos a pedir de 3 a 5 aciertos. Pues de las 46656 columnas iníciales nos quedamos en "solo" 37888, casi un 20% menos. Ahora cojamos los 6 dobles iníciales, convirtámoslo en "fijos" en una 2ª CP y hagámonos otra vez la misma pregunta: ¿cuantos creemos que podemos acertar? Pongamos el mismo intervalo que antes (3-5) y veremos como nuestras 46656 columnas iníciales se convierten en 24272 columnas, es decir, un 48% menos.

Pongo en imagen éste último caso de los 6 triples y 6 dobles:

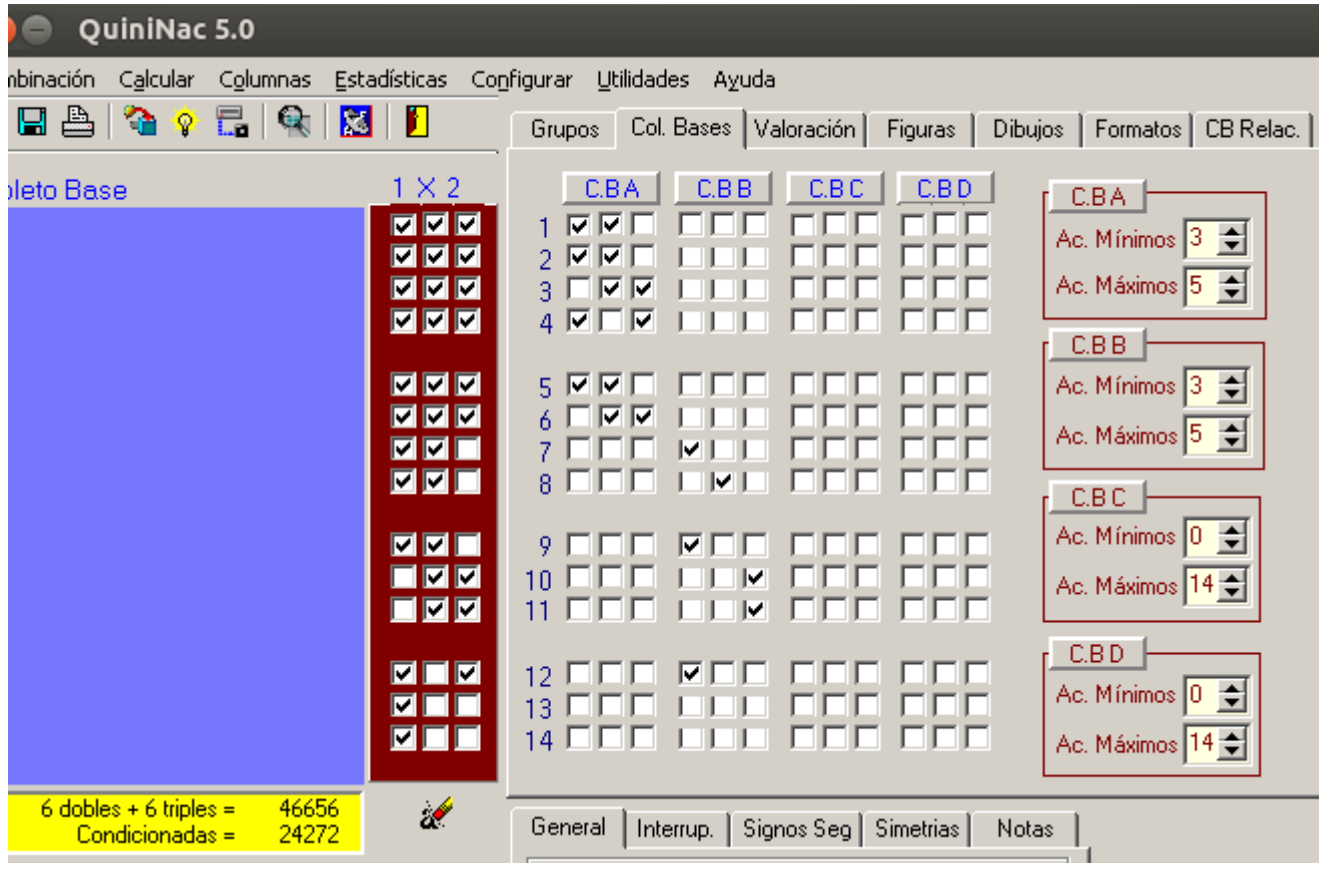

Por supuesto que 24000 columnas siguen siendo muchísimas para jugarlas (además que no se han impuesto más condiciones) pero el ejemplo nos hace obtener interesantes conclusiones: podemos jugar apuestas por encima de nuestras posibilidades. En el ejemplo hemos visto que hemos jugado por el mismo precio que con un doble menos pero si hubiéramos marcado 4-6 aciertos en ambas CPs hubiéramos tenido menos de la mitad de columnas (10912), lo que equivale a jugar "2 dobles de más". Y todo, sin un riesgo excesivo.

Por otra parte, estamos dirigiendo nuestra combinación. Es decir, si yo creo que el Madrid va a ganar en casa pero creo que hay ligeras posibilidades de que empate, no parece lógico que haya un reparto al 50% de signos "1″ y "X" pues lo lógico es que haya más del primero. Mediante las CPs dirigimos un poco la combinación hacia esos signos que creemos más probables.

### **Columnas Relacionas**

Se trataría de ir un poco más allá de las columnas probables vistas en el punto anterior. Pongamos un ejemplo para intentar aclarar su funcionamiento. Imaginemos que nos reunimos 3 amigos para realizar una quiniela de varios dobles y triples, y los 3 hacemos una columna con 14 signos fijos. Podemos pedir que uno de ellos acierte entre 7 y 9 signos, otro entre 6 y 8 y el otro entre 5 y 10. No estamos pidiendo un número fijo de acierto a cada columna, solo que se cumpla que en una de ellas, en cualquiera de las 3, tengamos entre 7 y 9 aciertos, en otra entre 6 y 8 y en la otra entre 5 y 10, independientemente del orden. Quedaría así:

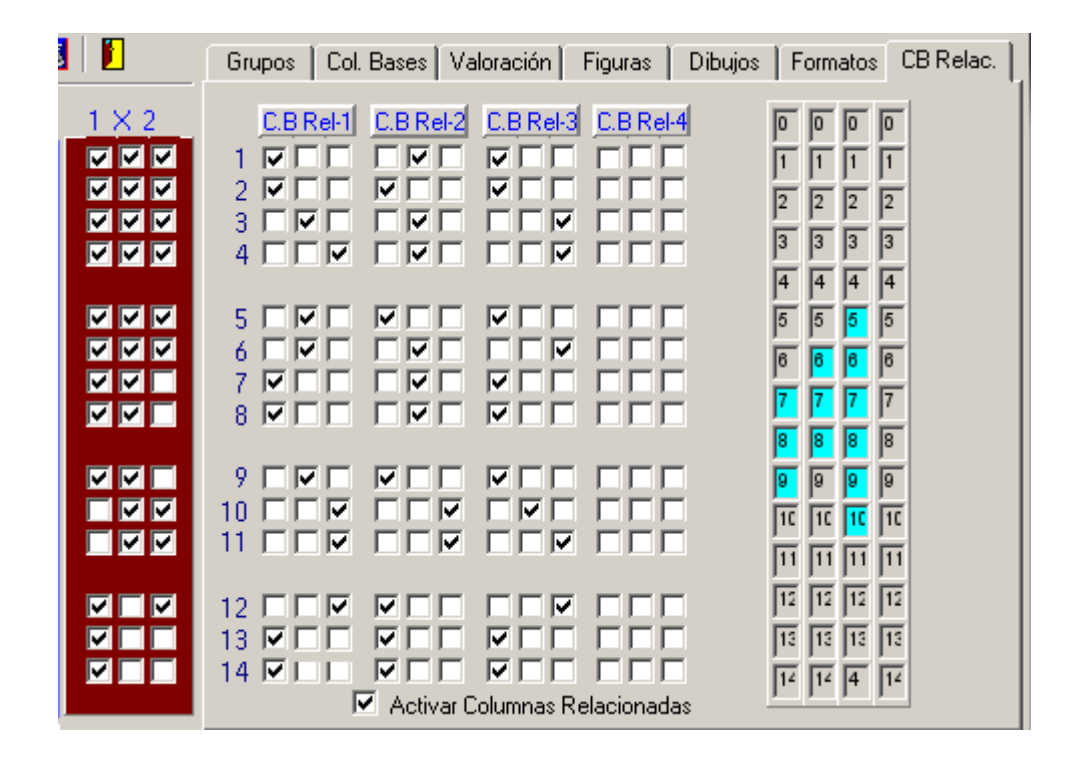

#### **OTRAS CONDICIONES AVANZADAS**

#### **Formatos**

Por formato entendemos una determinada secuencia de signos y lo que intentaremos controlar mediante esta condición será la repetición o aparición de diferentes formatos. Los formatos pueden ser de diferentes tamaños: 2 (parejas) ó 3 (tríos)

En la columna "11X211X1X12111″ el formato "1X" aparece en 3 ocasiones, el "1X2″ en 1, etc.

#### **Simetrías**

Mediante esta condición, obligamos que determinados partidos (o equipos) tengan el mismo signo.

#### **GENERALIDADES**

#### **Mecanismos de reducción**

Habitualmente, cuando tenemos nuestras condiciones introducidas, al generar las columnas nos encontramos con que su número es superior al que queremos jugar por lo que debe comenzar la ardua (y peligrosa) misión de reducir el número de columnas. Hay 3 formas de conseguirlo.

Cambio de pronóstico: Hacer que las columnas de partida sean menos, reduciendo el nº de triples y dobles, es decir, arriesgando en el pronóstico. Hay que tener en cuenta que cambiar un triple por un doble significa dividir el nº de columnas finales por 1.5, por un fijo dividir por 3, y un doble por un fijo, por 2. Quizá sea un tanto arriesgado ya que si se falla el pronóstico, de nada sirve acertar las condiciones (en términos absolutos y de cara al 14) pero, honestamente, es el mejor método. Viendo los próximos métodos, se entenderá mejor.

Introducción de más condiciones: Aquí ya se entra en terreno pantanoso porque nosotros conocemos el funcionamiento de nuestro sistema y el añadir condiciones extra puede resultar contraproducente, sea porque cambian el espíritu del sistema o porque, simplemente, no tenemos estudiado su comportamiento. En este caso recomendaría antes apretar más los rangos de las condiciones de nuestro sistema eliminando aquellos que, normalmente, dejamos como margen de seguridad y siempre (importantísimo), analizando si vale la pena correr el riesgo en función del ahorro (no vale la pena quitar las 12 variantes si sólo nos va a ahorrar 10 columnas de las 600 de partida). Otra opción es quitar algún valor para alguna condición. Por ejemplo, si de nuestras 600 columnas hay 300 con 9 variantes, podemos quitar este valor y jugar las 300 que pretendíamos jugar pero, eso sí, siendo conscientes del riesgo que asumimos ya que en caso de darse las 9 variantes, sólo podremos aspirar a premios de 13 y sin abusar de esta forma de reducir las columnas. Jugar una reducción: Básicamente, la reducción significa obtener un conjunto de columnas partiendo de otro mayor que nos garanticen como mínimo, un premio de la categoría escogida. Es decir, si en nuestra combinación inicial o "madre"

tenemos el 14, en la reducida al 12 (que a lo mejor sólo consta de un 10% de las columnas iníciales) vamos a tener, como mínimo un premio de 12. Por supuesto, también podrían ser varios de 12 o, por qué no, el 13 ó el 14. Incluso se pueden obtener reducciones que te garantizan un porcentaje sobre el premio escogido a cambio de reducir mucho más el nº de columnas (por ejemplo, una reducción del 95% al 13, puede tener un 15% menos de columnas que la reducción al 100%, por lo que puede valer la pena correr el riesgo).

## [Descargar QuiniNac 5.1.4](http://quininac.es/resources/QuiniNac5.zip)- actualizada a **31/03/2015**

**-** Posibilidad de trabajar con el pleno a goles, con el antiguo formato de 1 X 2 o no informarlo, de tal manera que grabará 14 signos**.**

**-** Desde el Simulador de Escrutinio es más fácil grabar las "X primeras columnas" dela rejilla, con la opción de indicar de forma directa hasta qué columna guardar

Para cualquier problema contactar con quininac@gmail.com

---------------------------------------------

Todo el que quiera agradecerme el programa puede hacerlo participando en la Peña QuiniNac, entrando en**<http://www.dnp1x2.com/quininac/>**

#### **Ahora para seguir tus Quinielas desde cualquier sitio, y en tu dispositivo Android, descargar el ESCRUTADOR de quinielas EscrutaNac, desde GooglePlay**

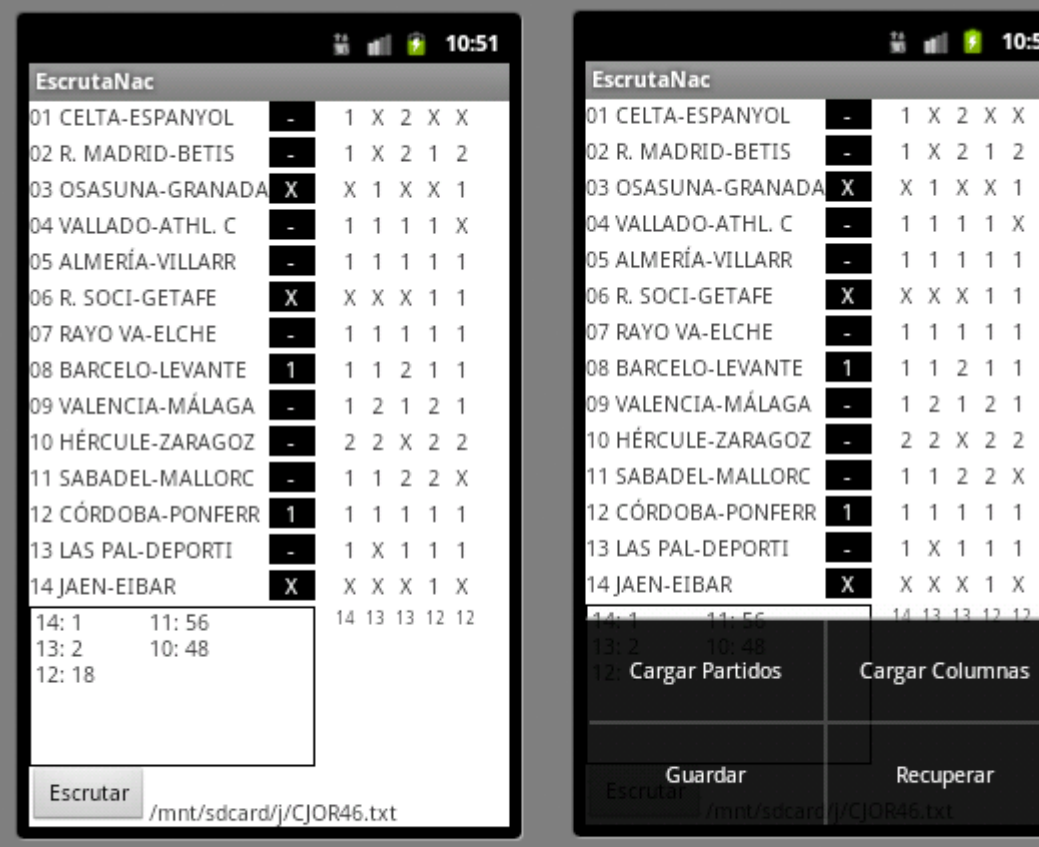

[Dispone de las sigu](http://quininac.es/resources/ESTADISTICA.DAT)ientes opciones:

- Carga automático de los partidos que componen el boleto de la Quiniela de la Onlae

- Seleccionar fichero de columnas (txt) para escrutar mediante el cómodo navegador del que dispone el programa.

- Podremos ir marcando los resultados que se van produciendo y a continuación comprobar los aciertos obtenidos (muestra los aciertos desde el 14 al 10), visualizando las 5 columnas con más aciertos, de esa manera siempre sabemos qué opciones nos interesan para seguir manteniendo los premios.

- Guardar/Recuperar. En cualquier momento nos permite guardar el estado actual (fichero a escrutar, resultados marcados), para poder recuperarlo a posteriori si cerramos la aplicación

#### Históricos de cambios

#### Cambios de las versiones 5.0.X<sup>°</sup>

- Se adapta el programa para poder parametrizar la recacudación, precio de apuesta y porcentajes que se lleva cada categoría de premio (Configurar\Programa)

- En los apartados donde se pueden cargar valoraciones, ahora pueden cargarse ficheros con extensión txt y separados los porcentajes por punto y coma, espacios o tabuladores.

- Dos utilidades nuevas: cortar ficheros, y calculo de garantías de una combinación respecto a otra.

#### Pequeñas modificaciones posteriores (5.0.1 y 5.02)

- Al pulsar el botón para traernos los partidos que componen la quiniela, si falla la primera opción, pueda descargarlo de otro sitio alternativo.

- Opción para cargar el boleto desde un fichero de texto (flechas que aparecen justo a la derecha de la eqtiqueta Boleto Base)

- Había un error que consistía en que al meter los partidos manualmente no los grababa al "guardar la Combinación"

- El Simulador de Escrutinios va a proponer la recaudación parametrizada en el menú Configurar\Programa, pero permite cambiarla en la propia pantalla del Simulador.

#### **COLUMNAS GANADORAS**

[Descargar Fichero,](http://quininac.es/resources/ESTADISTICA.DAT) Actualizado hasta el 10/11/2013 (solo equipos de primera y segunda división). Debéis guardar el fichero donde mismo tengáis el programa QuiniNac.exe. Se ven desde el menú Estadísticas